# Interactive BIOS simulator

Welcome to the interactive BIOS simulator for the HP Spectre x360 13-ap0000 Convertible PC

### <span id="page-0-0"></span>**Here's how to use it…**

[BIOS Utility Menus:](#page-1-0) (Click the link to navigate to the individual menus) On this page you will find thumbnail images of each of the product's BIOS utility menus. To view a specific menu in greater detail, simply click that thumbnail. Just as in the live BIOS, on each menu, you can select the tab of each of the other utility menus to navigate directly to that menu.

#### Menu options:

While the menu options cannot be toggled, many of them offer item specific information about that option. To view this information, use the cursor to rollover the option and the information will present in a pane on the right of the BIOS screen.

### **That's it!**

**On every page there is a link that brings you back to either this Welcome page or the BIOS Utility Menus page enabling you to navigate to whatever BIOS option you wish to review.**

### HP Spectre x360 13-ap0000 Convertible PC

# BIOS Utility Menus

<span id="page-1-0"></span>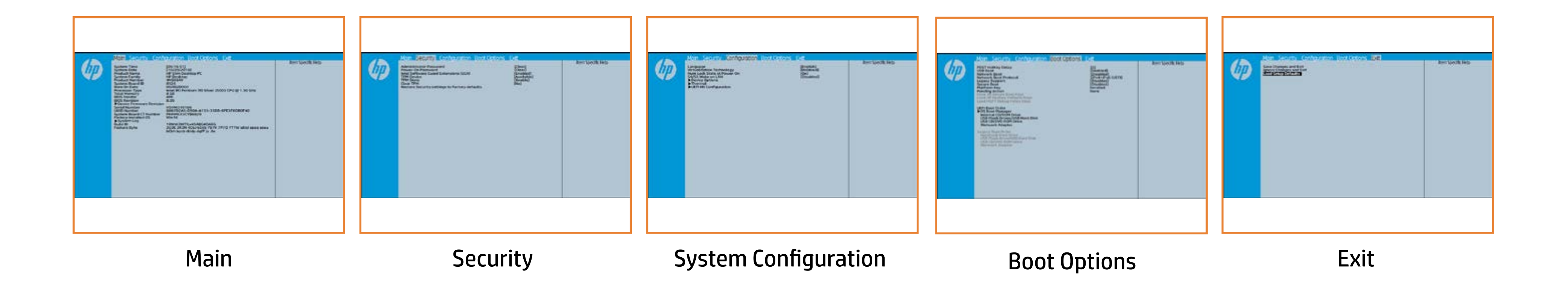

# Main Menu

### <span id="page-2-0"></span>[Back to BIOS Utility Menus](#page-1-0)

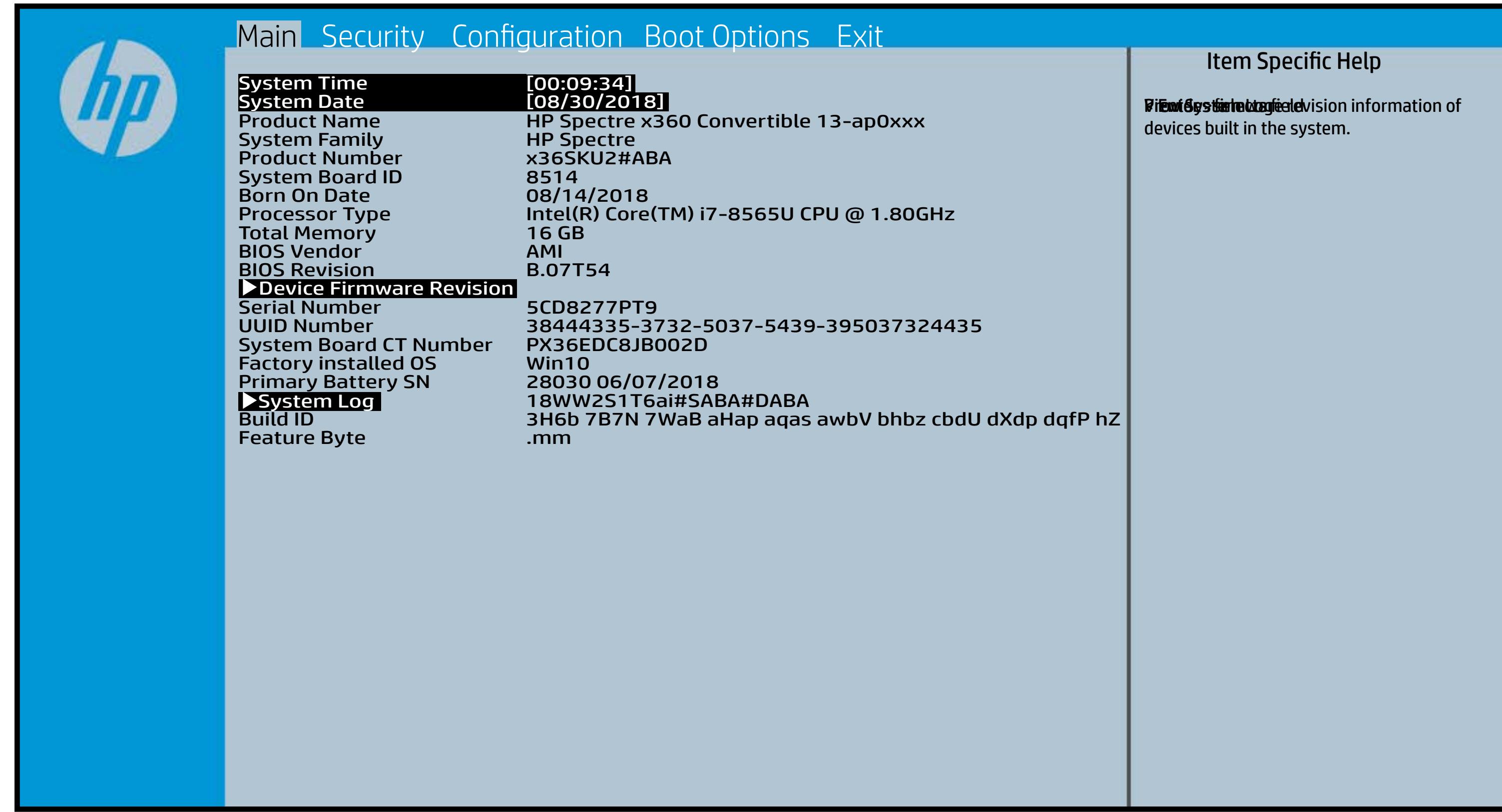

# Security Menu

#### <span id="page-3-0"></span>[Back to BIOS Utility Menus](#page-1-0)

[Back to Welcome Page](#page-0-0)

#### Item Specific Help

**period and the Setup Utilities of the Setup Utilities.** to alishi to have the authorities of the authorities will be cleared to the clear **, bog implicit giberliepind git skripping state. The state of positive displayed and state of positive displayed Motkygy kibe layet is sy boein af telsæt i PM detechiloes n the hale go the model of the prompt for the state of the state of the state of the state of the state of the state of the state of the state of the state of the state of the state of the state of the state of the state of** Rabistration that system to Available, the Ritheis proposition and particular proposition akkelysthatikk kilydefeeriyet ihaay ti Eltheigid gesteht Glassing dat tegnteis Tiptijo p print data and make the system of the system of the system of the system of the system of the system of the system of the system of the system of the system of the system of the system of the system of the system of the sy If the injection is set to the internal product of the TPM is ficitile by state (fickle) og Bald Klub of een op that t **The device is this device is the property of the set of the set of the device is a set of the set of the set o fieital adjastic Coloboly Balakkal jo fierio a they ti**d de **For Tie Ws t. 21, the BIOS sened scheel. Devi Bunti aliyal di hingi dini Sampiljoy-is** TPM\_ForceClear command to clear the TPM\_ForceClear command to clear the TPM. For TPM 2.0, the BIOS sends the TPM2\_Clear command to clear the Storage and Endorsement Hierarchy. Once the TPM is cleared, the BIOS disables TPM is cleared, the BIOS disables TPM Power-on Authentification. **Klinei järgu this olastall ja di ta sela tipu j**oy se to factory to the factory of the factory of the factory of the factory of the factory of the factory of the Elibisji 29 tabli Guard Bjildtjon Blais Toptje Ficitions (SGC)

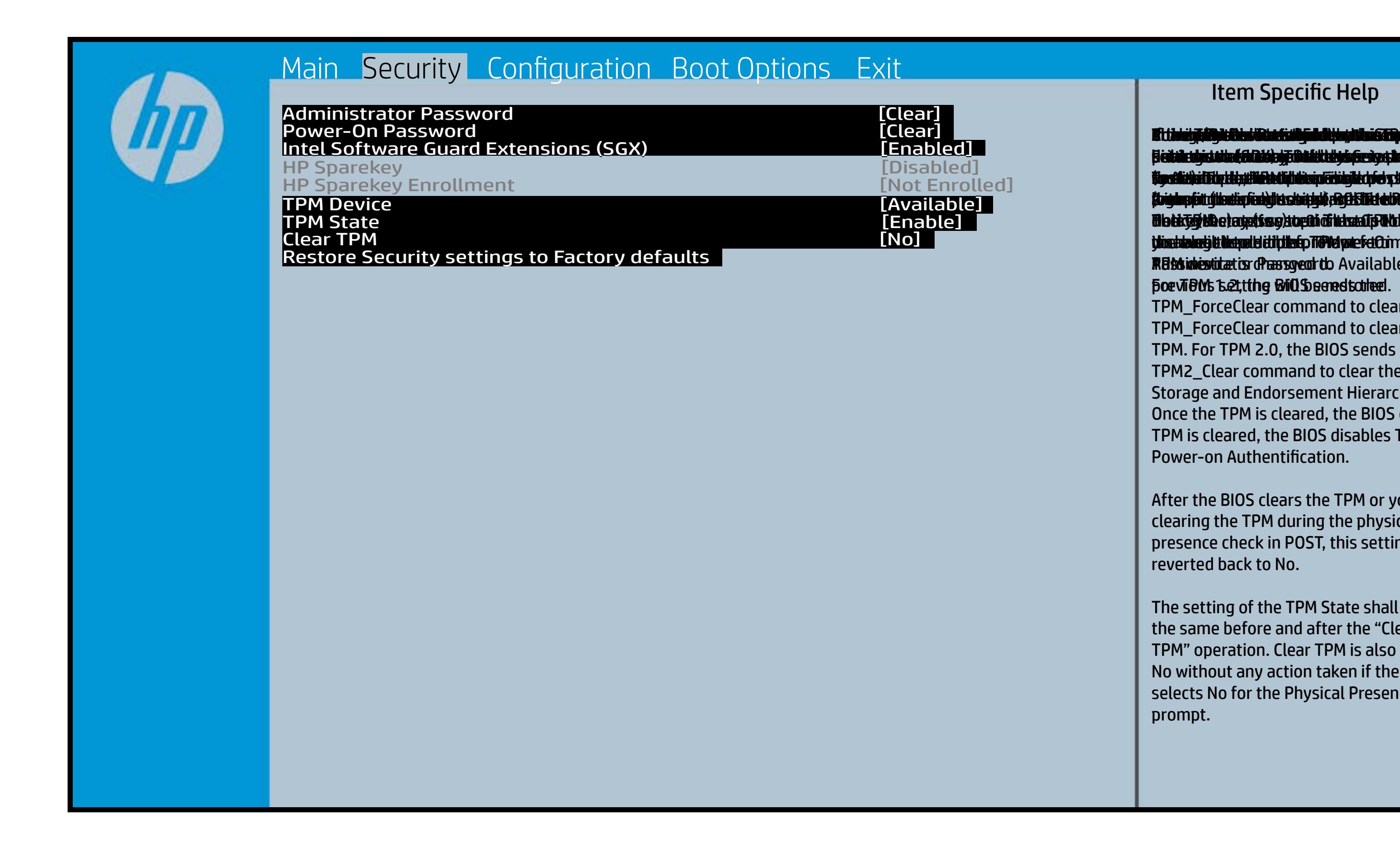

After the BIOS clears the TPM or you reject clearing the TPM during the physical presence check in POST, this setting is reverted back to No.

The setting of the TPM State shall stay the same before and after the "Clear TPM" operation. Clear TPM is also set to No without any action taken if the user selects No for the Physical Presence prompt.

# System Configuration Menu

### <span id="page-4-0"></span>[Back to BIOS Utility Menus](#page-1-0)

[Back to Welcome Page](#page-0-0)

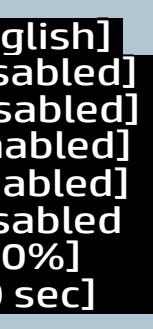

#### Item Specific Help

[100%] Select the display language for the BIOS Battery The System to charge a processor feature a use of the battery of the battery of the battery of the battery **Miththiophia. Byza Mai ay tilafia by Angley Ghtta Ap Clayfon** Gas.y<br>b**landrzejstvi Gyfrita tiththrór trí An a Clatch Felmystv**át ( cm ) Bla**ndisk syksystemed, kneik säll (e)eld tjed ta**taeey **through tiful pastota display tion at toys tife arch** 8 <del>Wutu</del>rghl?arge&onlydeod (50%): thinefbatterey ceranaje stiopblad 46x60% specialized applications are being used.

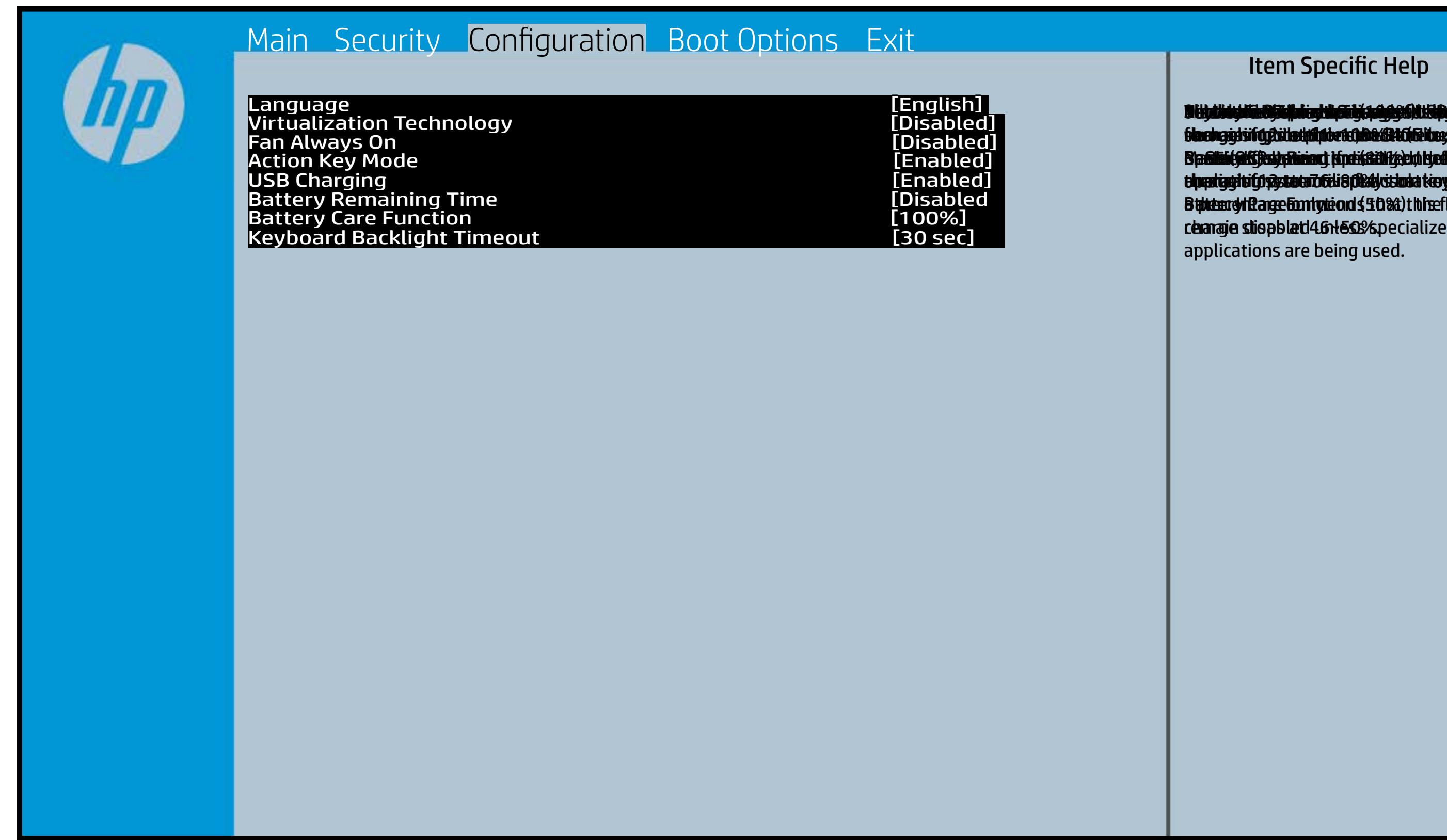

## Boot Options Menu

### <span id="page-5-0"></span>[Back to BIOS Utility Menus](#page-1-0)

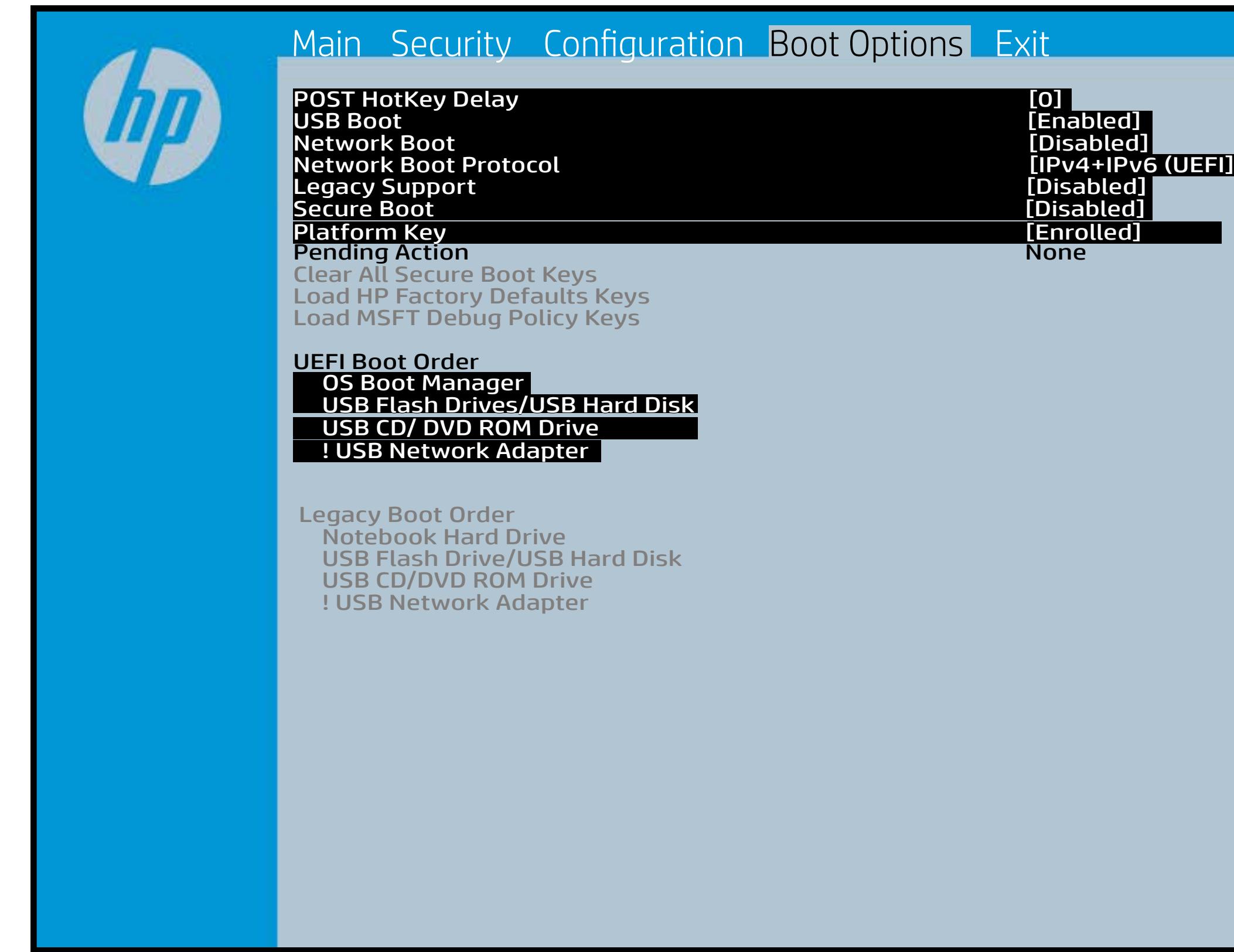

[Back to Welcome Page](#page-0-0)

#### Item Specific Help

**B. Plattut/edeary technical abidisministration of the Control of the Book and the Control of the Book of the A** t Bühl Gunn til EF bü ja pilosi jirish i i för del ingeskrid den i fi**efunkted (stelgt for the Utery Leise Setup ut de Setup Uter** Uters i winhe yhen kilia ysystem nifestora a Diestiko, edivisant benyks et P i wil<del>le ghe to bliz 3 y y wie in it so to en 20 is then et bliz izat blow k to</del> et P<br>excirt i DNA Gesskyllanemet frieget er y alf the prete diriguality art g ) **Supported, Bise with teolos in EFUG FRAss cherve tangled t** power support the rate of the Patal Hotkey **Defulbous Contributions to igher priority than** timidaan de Efzi y peraguski 5 ta oktop skrukto en tien in Led (not first will use Index of the po **t Düblican di Elfot in plitorijinish it fot Supplier divided and not be a support of the support of the support** (Calabia) to click to support the contract of the support of the support of the support of the support of the support of the support of the support of the support of the support of the support of the support of the support **t Dividicum ti EF54 is plandjusk# 5 tSn (days Gattlaw G**highe tie dat in politic to deviation of the boot capability of the boot capability of the boot capability of the boo Legacy boot order. **pland and a cryptographic control control control of the control of the control of the control of the control** bl**okskir politiky for the integrate of the software of the software of the software** 

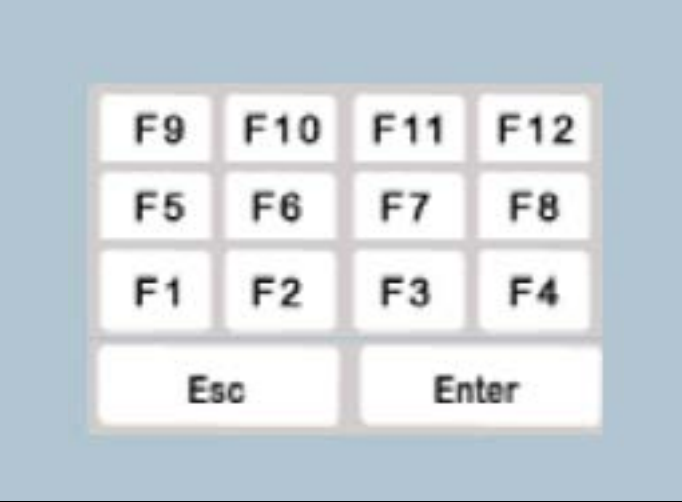

### Exit Menu

### <span id="page-6-0"></span>[Back to BIOS Utility Menus](#page-1-0)

[Back to Welcome Page](#page-0-0)

#### Item Specific Help

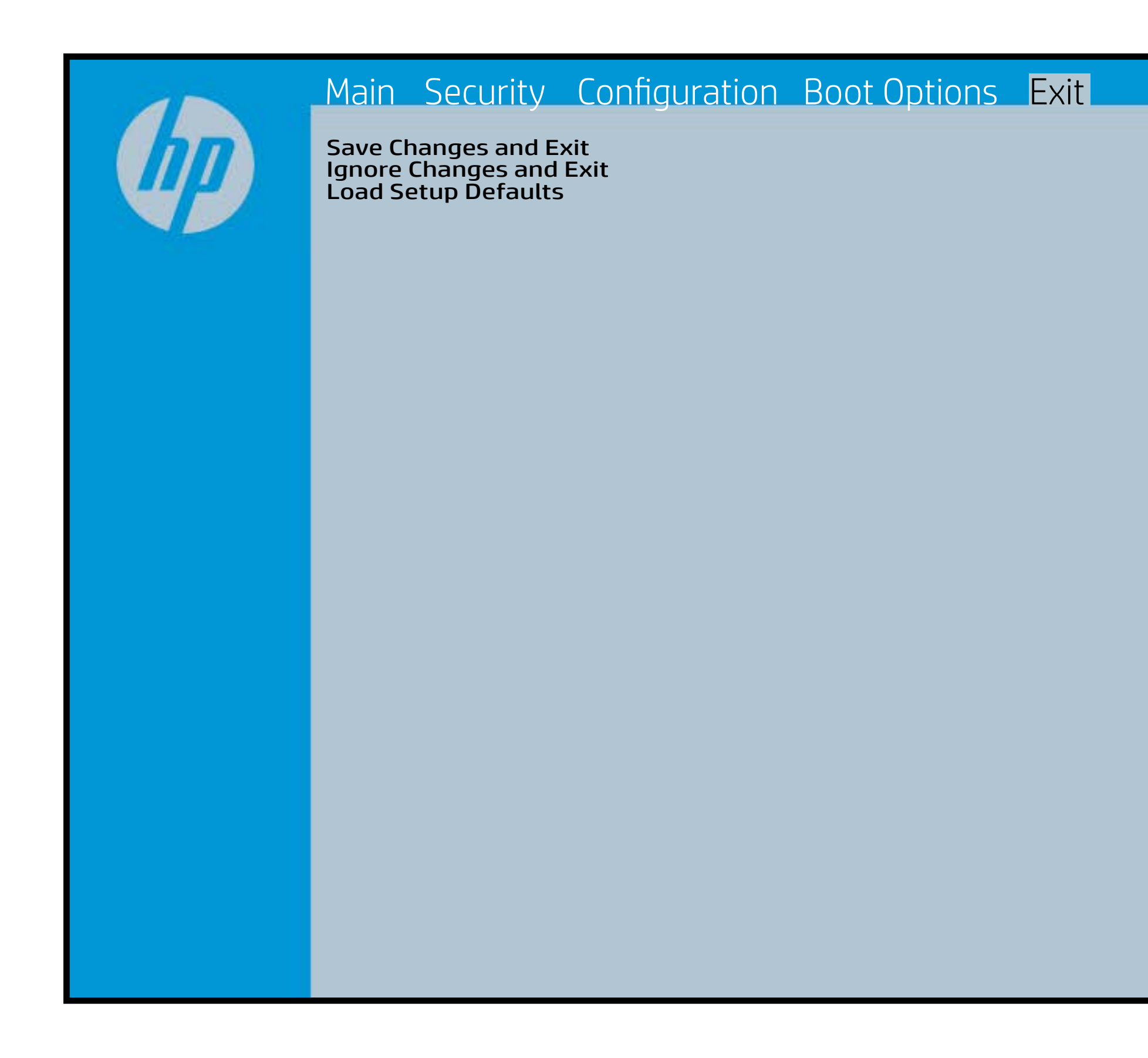

Exait Gistidia profetim unit a rand i sugnificant diffusible s to The Constant Constant Constant Constant Constant Constant Constant Constant Constant Constant Constant Constant Constant Constant Constant Constant Constant Constant Constant Constant Constant Constant Constant Constant b y istilig povikef i automatic savinaeg. Se op andre state to lige BIOS. E sett d Sylsting por Belfinaupt av andriangs for young of all faith the c items.

### Device Firmware Revision

### [Back to BIOS Utility Menus](#page-1-0)

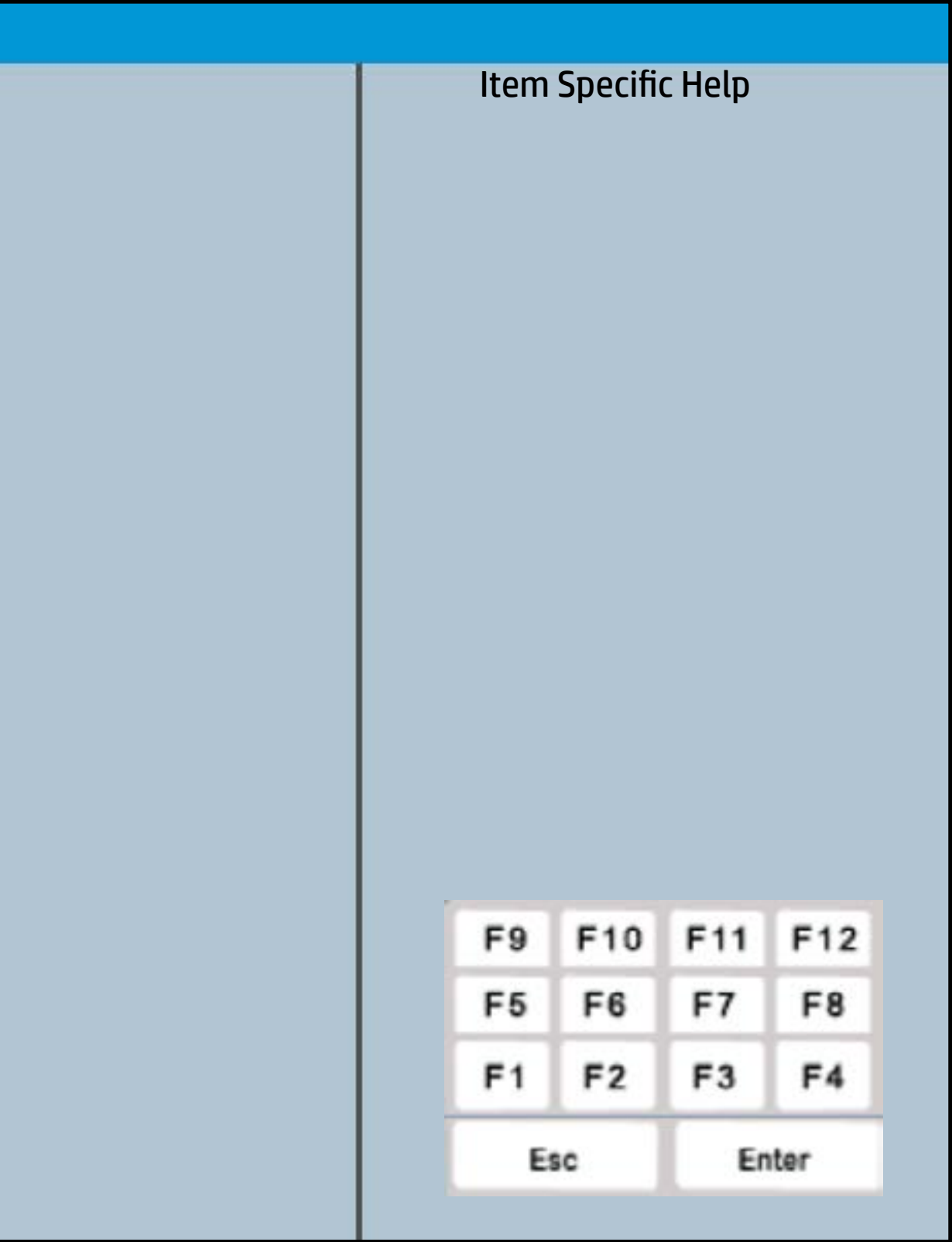

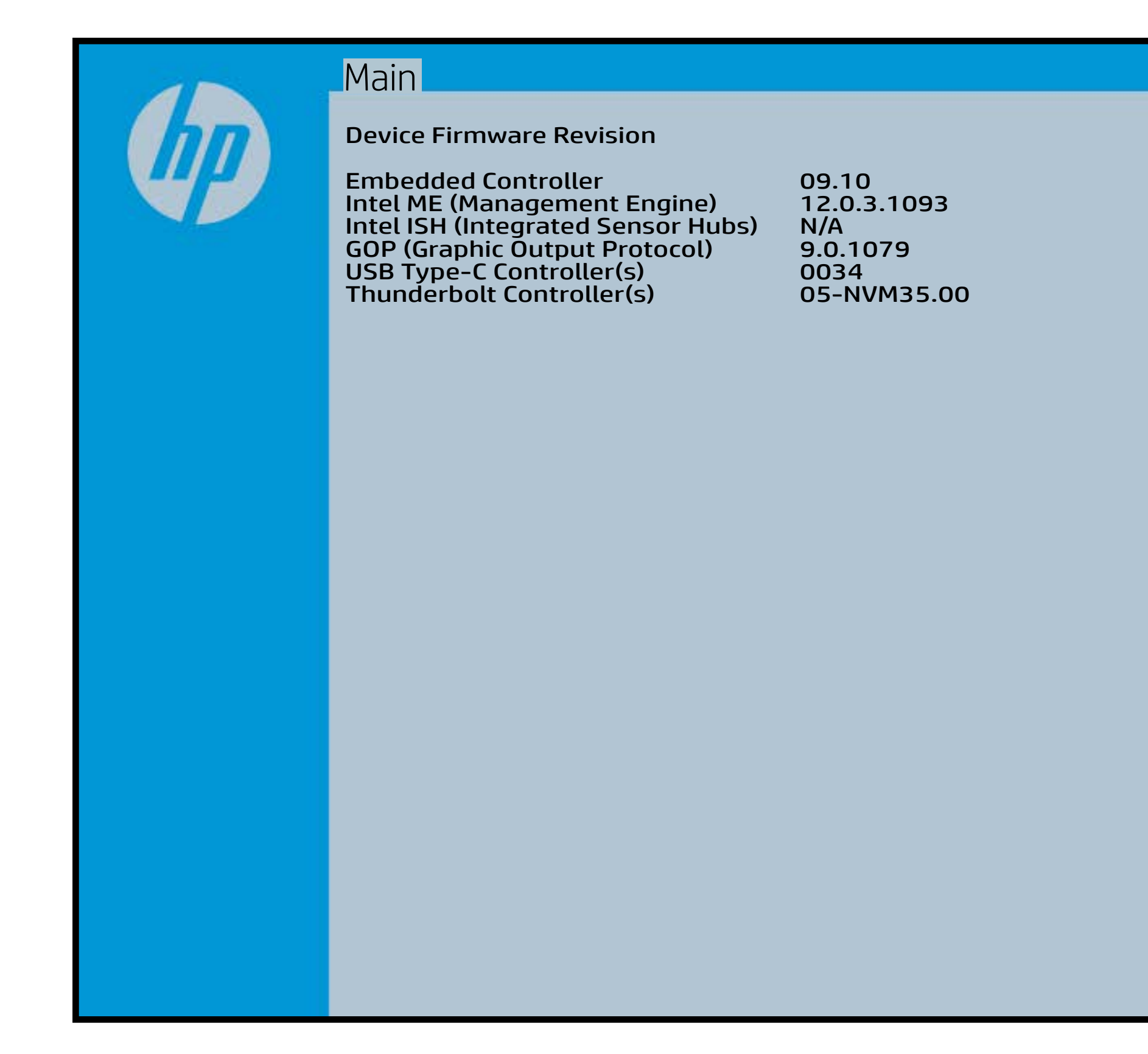

# System Log

### [Back to BIOS Utility Menus](#page-1-0)

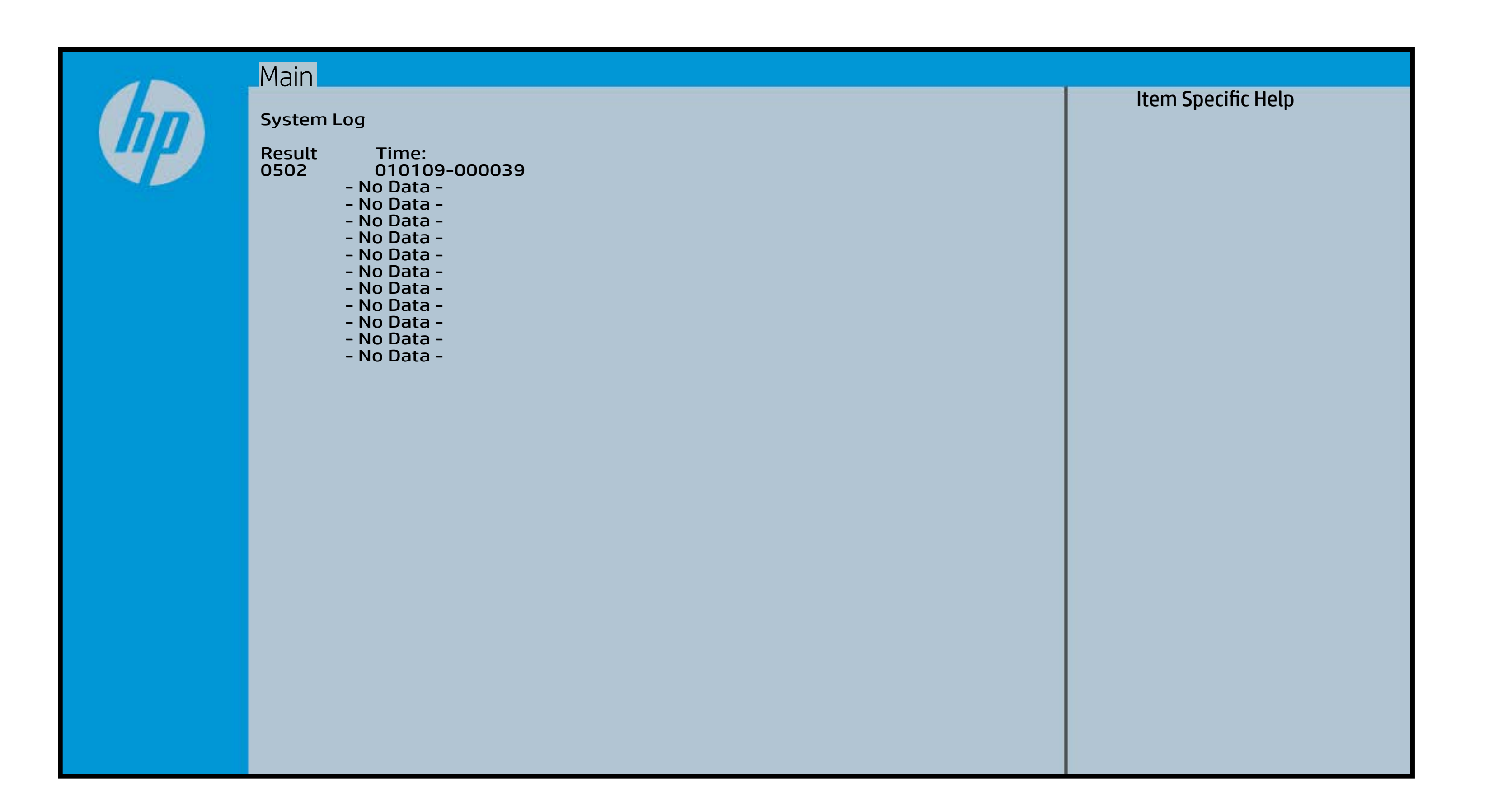

# UEFI HII Configuration

### [Back to BIOS Utility Menus](#page-1-0)

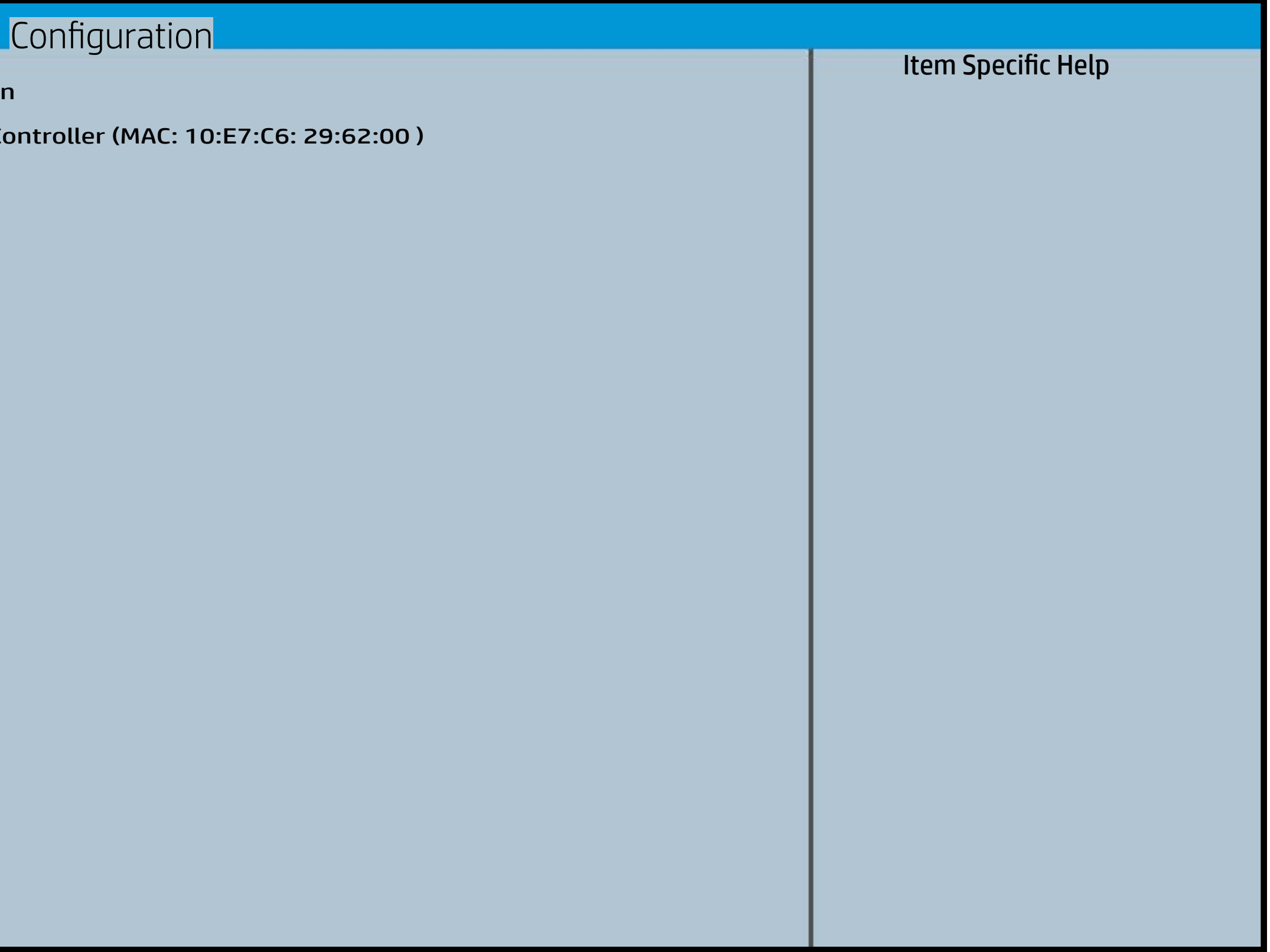

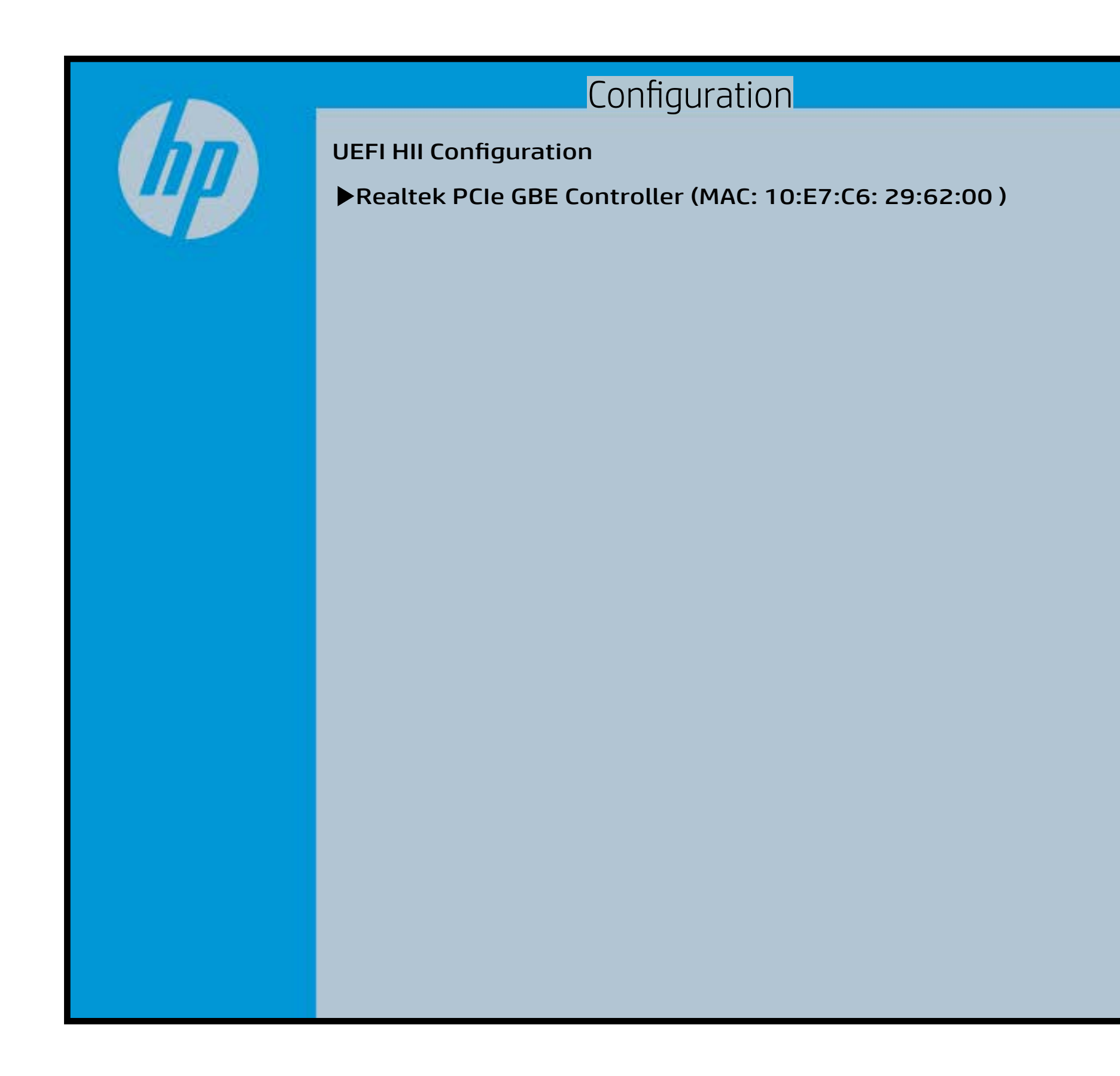